## 1. **Настройка резервного хранения данных Фронт-офиса СНК-АЗС**

Фронт-офис СНК-АЗС предусматривает резервное копирование текущей конфигурации при открытии каждой смены. При этом содержимое локальной базы (папки **C:\SNC\_AZS\server\.startup** и **C:\SNC\_AZS\ server\.failure**), сразу после открытия смены в системе управления копируется в папку **C:\SNC\_AZS\server\.backup.** Все изменения справочников локальной базы данных, проводящиеся в текущей смене, оформляются в виде протоколов изменений справочников и попадают в базу данных Бэк-Офиса (MySql).

В дальнейшем эти данные используются для автоматического восстановления состояния, в случае обнаружения системой повреждений в локальной базе.

Однако, может возникнуть ситуация, когда момент сбоя придется в точности на момент копирования локальной базы. Чтобы защититься от подобных случаев рекомендуется настроить дополнительное резервное копирование и ротацию копий папки **C:\SNC\_AZS\server\.backup** Например, данную процедуру можно осуществлять одновременно с резервированием данных из базы Бэк-Офиса (MySql).

## 2. **Восстановление данных в локальной базе Фронт-Офиса СНК-АЗС**

Фронт-офис СНК-АЗС предусматривает возможность автоматического восстановления работоспособного состояния, в случае обнаружения системой повреждений в локальной базе. При старте системы файлы входящие в состав локальной базы проверяются по контрольной сумме. Если системе удается найти хотя бы один поврежденный файл, пользователю выдается окно с предложением произвести восстановление конфигурации

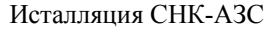

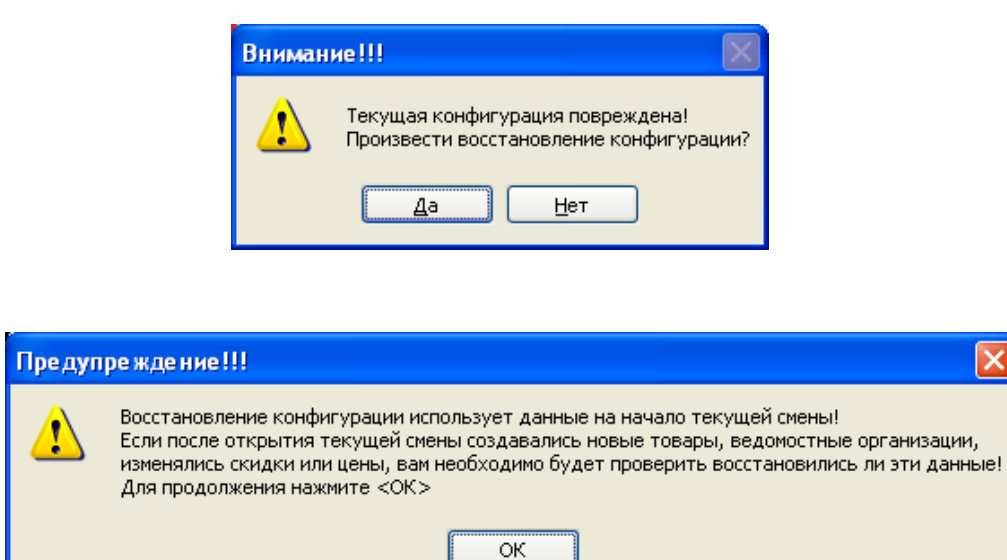

В случае подтверждения, задействуется процедура восстановления. включающая в себя следующие этапы:

- копирование поврежденной конфигурации в папку **C:\SNC AZS\ server\.errors\;**
- восстановление локальной базы по состоянию на начало смены из **C:\SNC\_AZS\server\.backup;**
- загрузка протокола изменений справочников из базы Бэк-Офиса(MySql), проведение изменений в локальной базе;
- загрузка состояний кассы, счетчиков ТРК, остатков по резервуарам.

Иногда возникают, сбои которые системе не удается определить по контрольной сумме. Обычно они связаны с потерей связей между элементами локальной базы или отсутствием некоторых файлов. Они выражаются в виде неадекватного поведения программы (например, система предлагает повторно открыть смену, или выдает ошибку при запуске какоголибо приложения). Для разрешения этих ситуации предусмотрена возможность ручного запуска процедуры восстановления с помощью программы «Восстановления данных смены СНК АЗС» (**C:\SNC\_AZS\ server\restorer.exe**)

При запуске программы «Восстановления данных смены СНК АЗС» производится проверка: находится ли система в текущий момент в памяти компьютера. В случае обнаружения программы в памяти выдается следующее предупреждение.

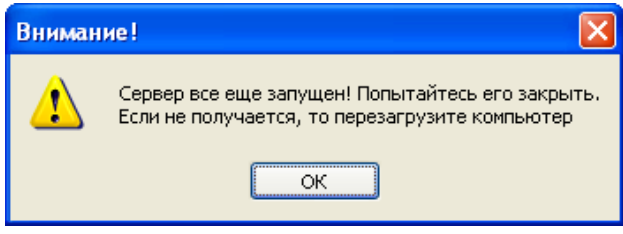

Окно программы «Восстановления конфигурации СНК АЗС» представлено ниже. Для того чтобы заострить внимание на выполняемом действии и подтвердить намерения пользователя, требуется ввести предложенный код.

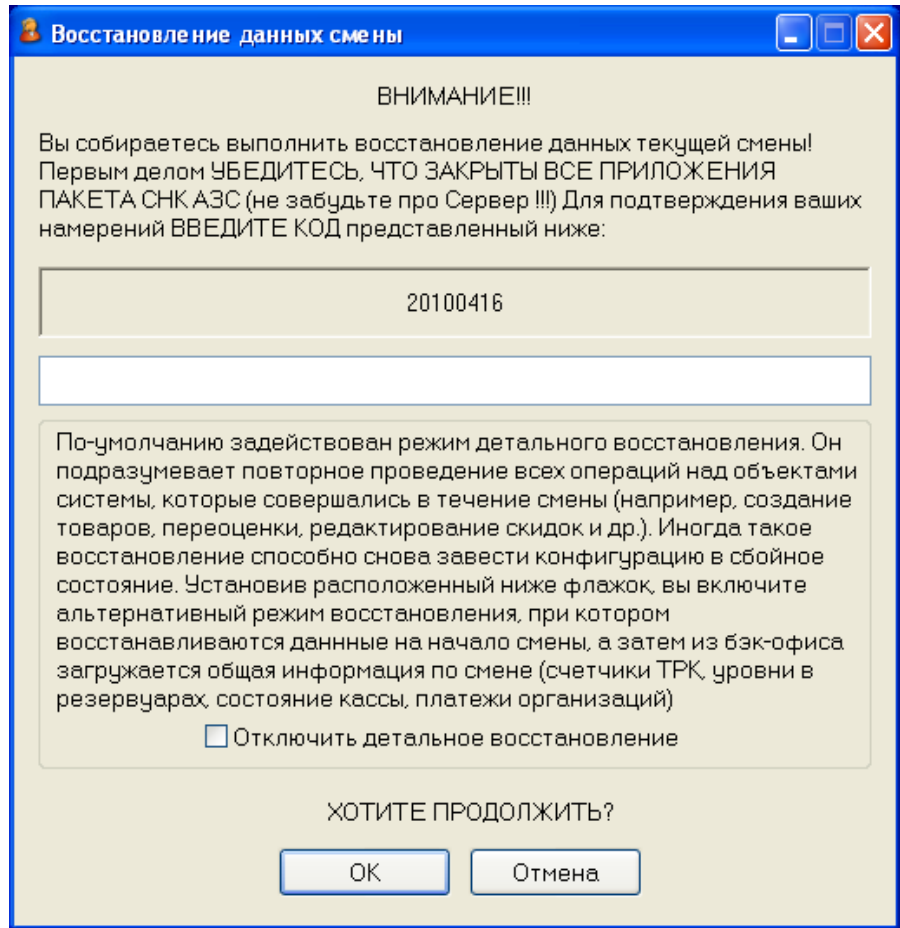

Иногда детальное восстановление данных снова может привести систему к сбою, поэтому в программе предусмотрен упрощенный режим восстановления отключающий загрузку протокола изменения справочников. Этот режим вполне оправдан и наиболее надежен в плане восстановления работоспособности, особенно в случае в течение смены производились только продажи и поставки.

После подтверждения программа производит:

- копирование поврежденной конфигурации в папку **C:\SNC AZS\ server\.errors\;**
- восстановление локальной базы по состоянию на начало смены из **C:\SNC\_AZS\server\.backup;**
- помечает в ini-файле, что системе при старте нужно произвести детальное восстановление и прием данный из базы Бэк-офиса (MySql)

По завершении процедуры выдается сообщение

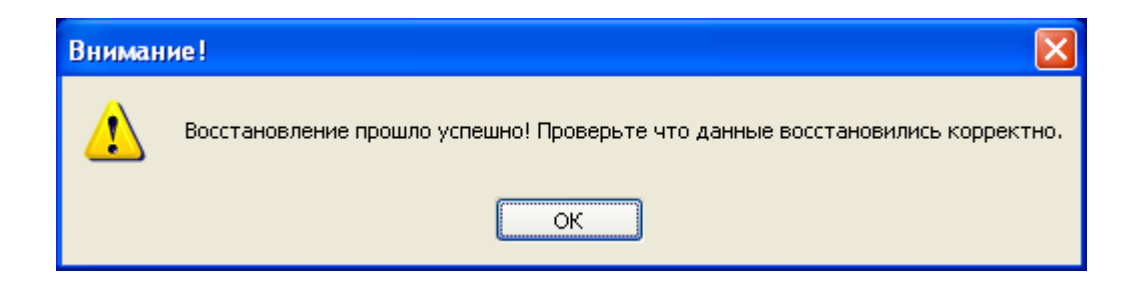

Далее следует запустить «Сервер СНК-АЗС», соответствующие программы и обязательно проверить элементы менявшиеся в течение данной смены: цены, скидки, записи новых товаров и пр.